La LIM per attività interattive in classe

كالمسالس المسالمسال المسالمس المسالم المسالمسالم

Brescia 29 aprile 2010

Ivana Sacchi - ivana@ivana.it

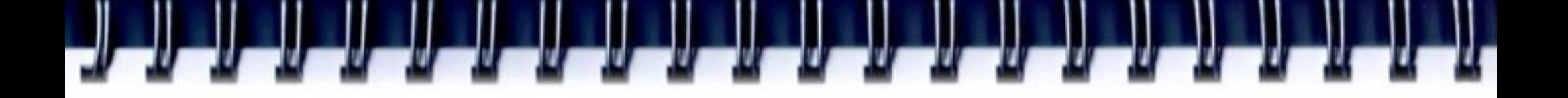

# **Distinguere**

- interattività del software
- "lezione interattiva"

Utilizzare un software interattivo non è sinonimo di coinvolgimento e interazione di tutta la classe

# Privilegiare una comunicazione **multimodale**

**Multimediale**: informazioni per cui il messaggio acquista significato dall'integrazione di diversi mezzi comunicativi (testi scritti, immagini, audio, filmati, .... )

**Multimodale**: in questo caso i mezzi comunicativi (testi scritti, immagini, audio, filmati, .... ) vengono utilizzati per rafforzare il medesimo messaggio in modo da essere comprensibili ed incisivi per un maggior numero di utenti

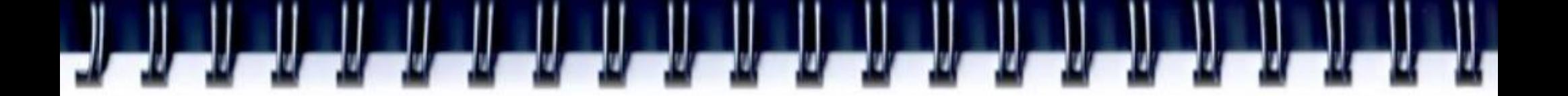

### Un punto di attenzione: molti software di esercitazione

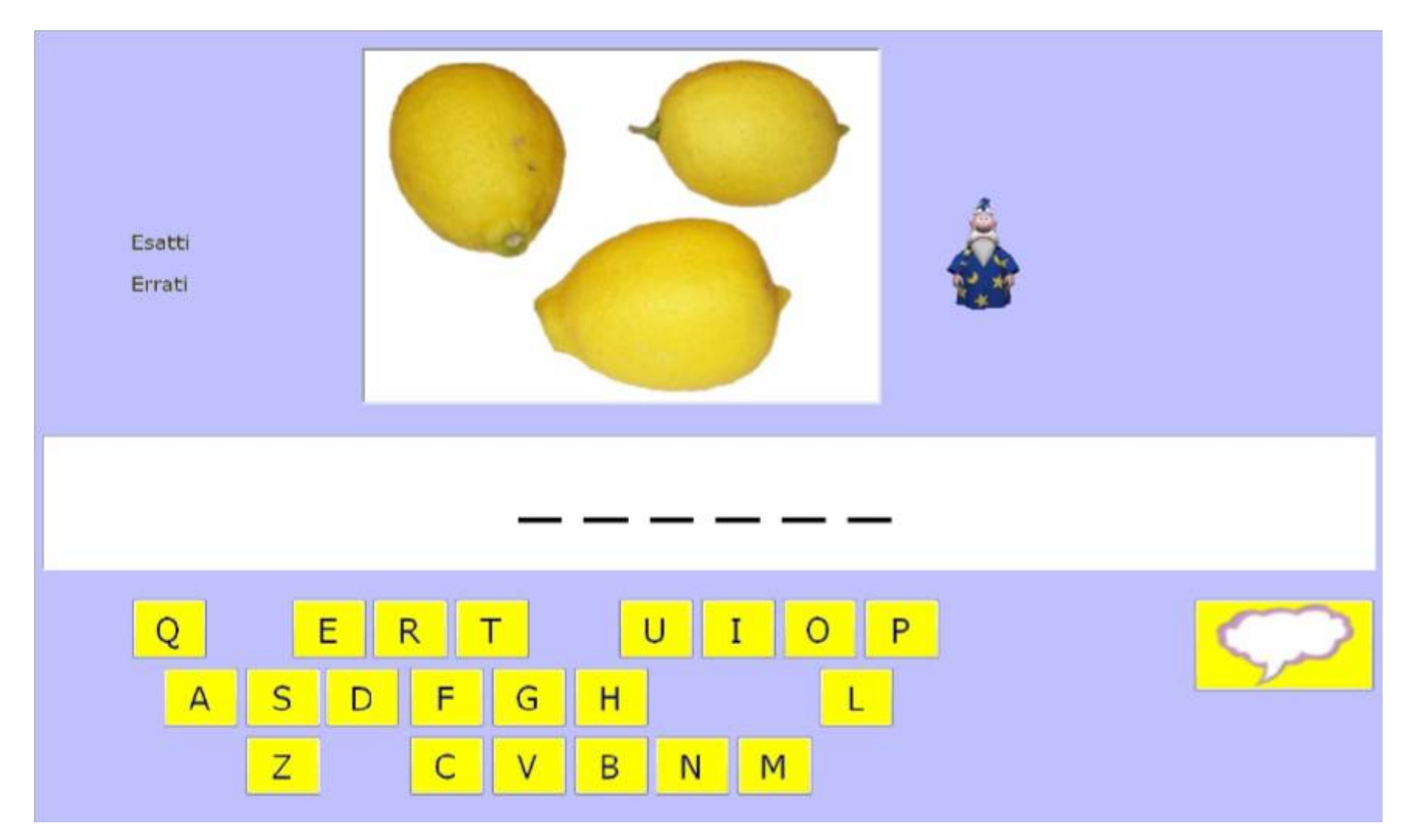

Completaparole - http://www.ivana.it/j/index.php?option=com\_weblinks&view=category&id=5&Itemid=21

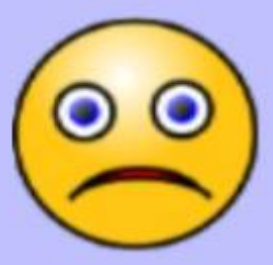

Esatti

Errati +

**LIMONI** 

d<br>L Feedback ed aiuto interno immediati: questo potrebbe creare interazione solo con l'alunno alla lavagna 'perdendo' il resto della classe

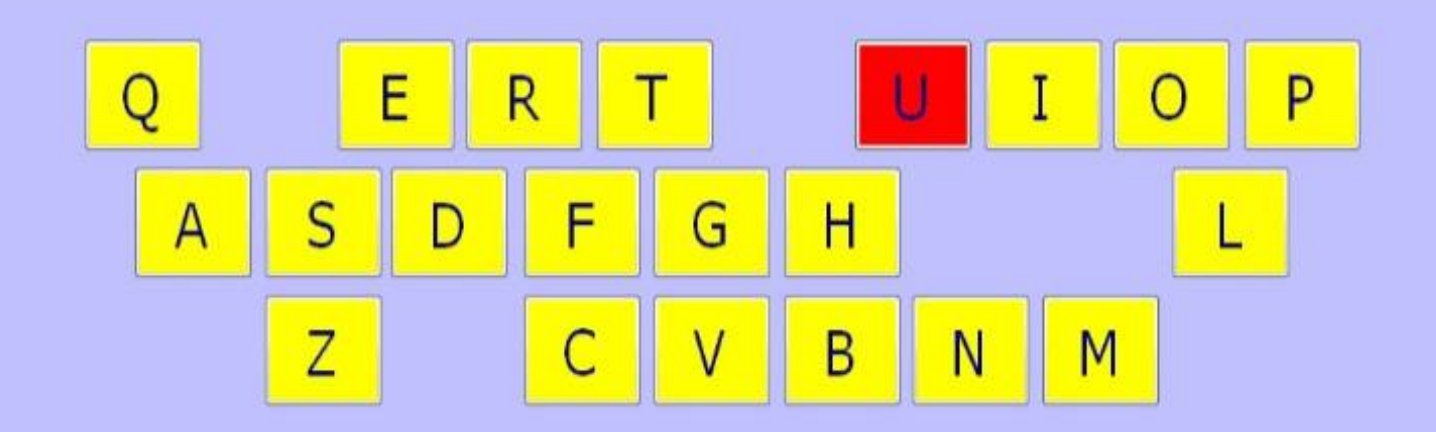

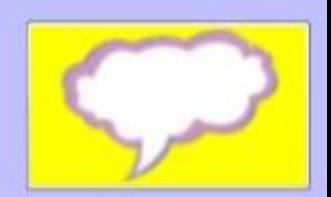

### Esci

 $\leftarrow$   $\mid$   $\mid$   $\mid$   $\mid$ 

Lista in uso Impostazioni didattiche Colori Sintesi Vocale Rinforzo Modalità di input Reimposta

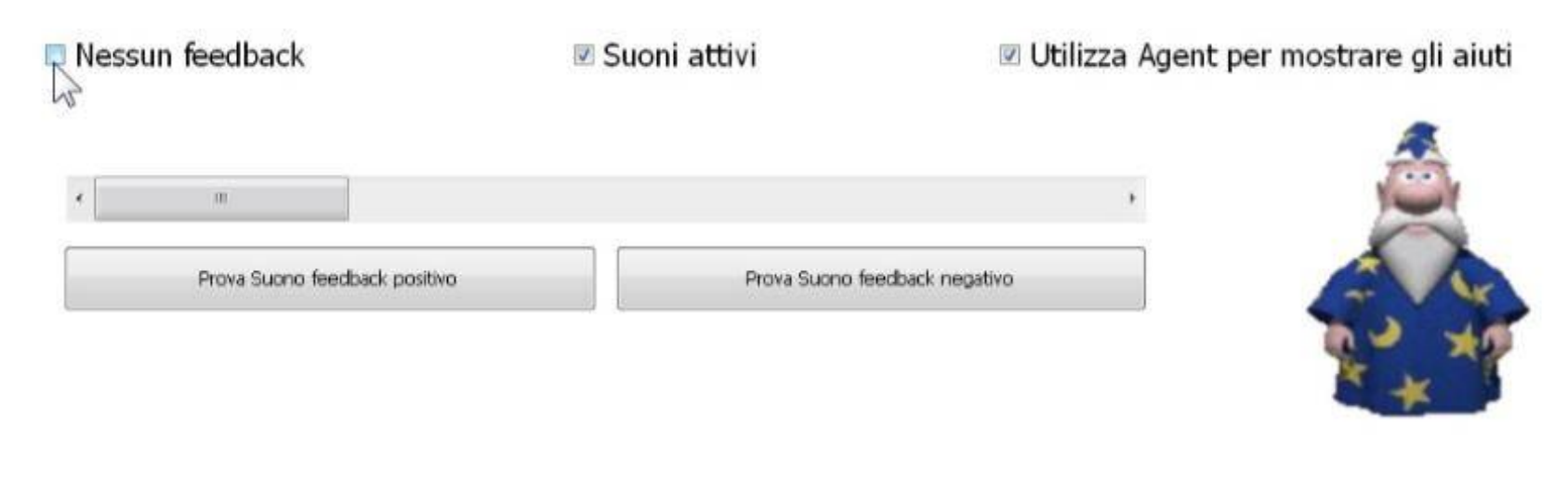

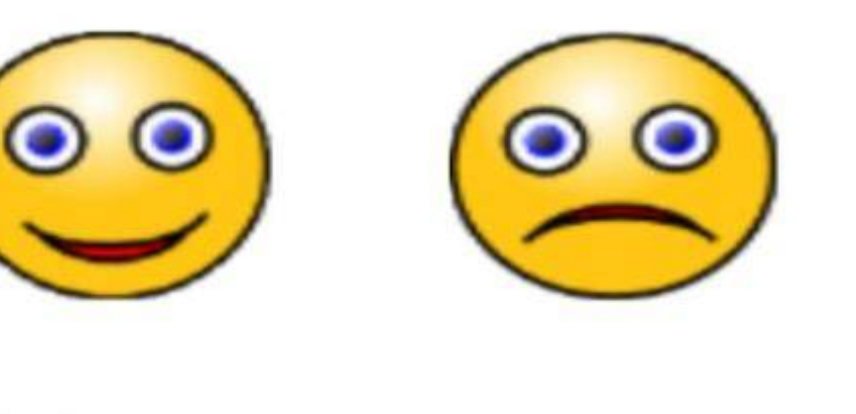

Talvolta è possibile eliminare il feedback

F.

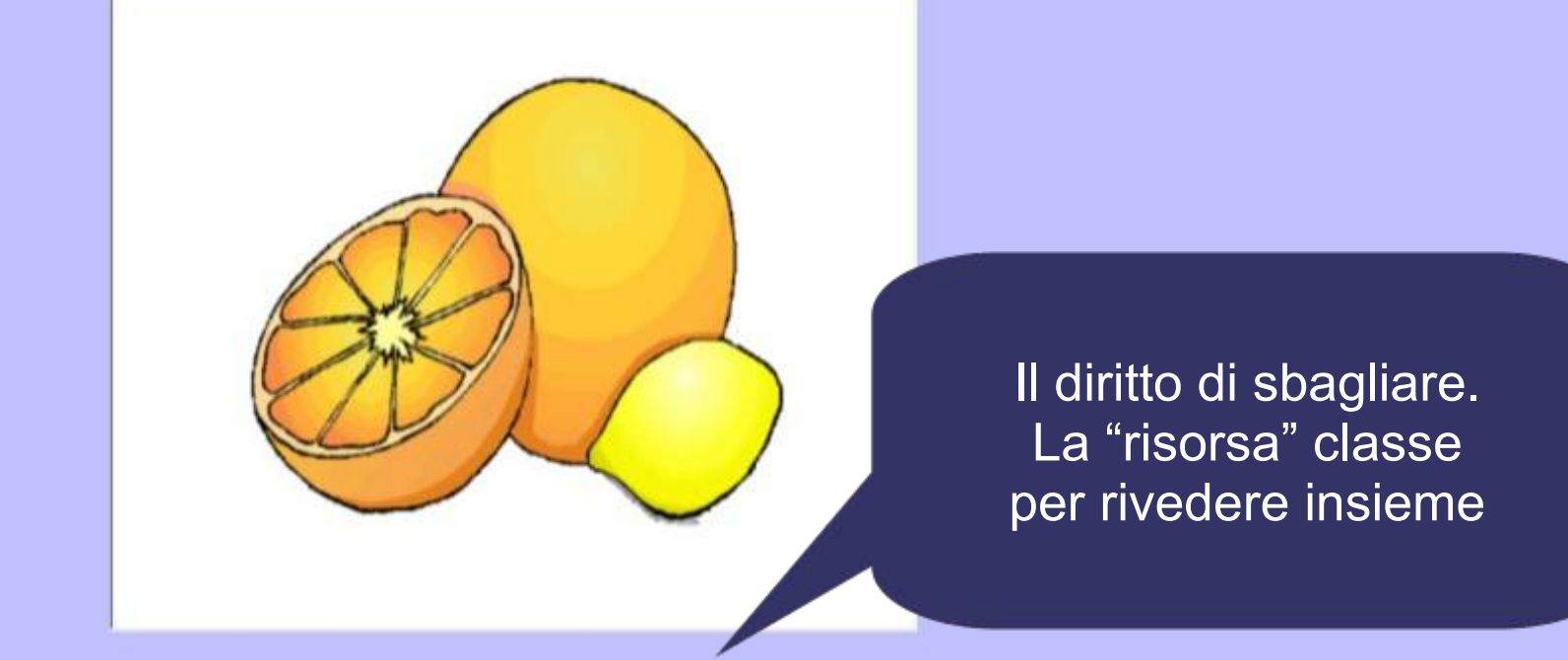

# ALAM

Dove non è possibile intervenire sul feedback coinvolgere comunque tutti

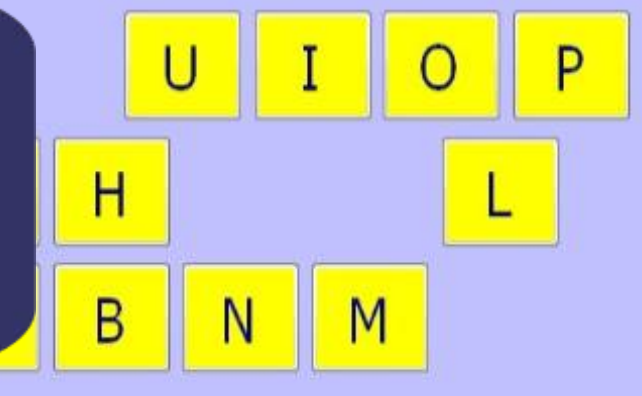

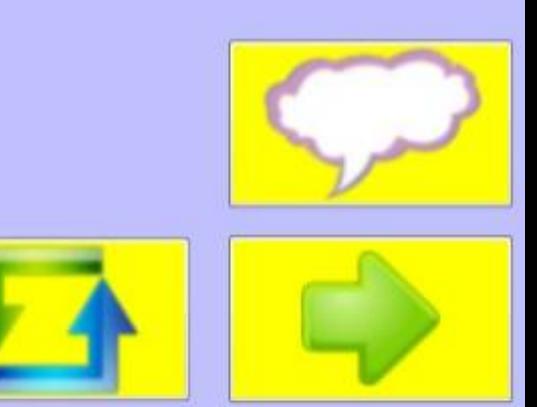

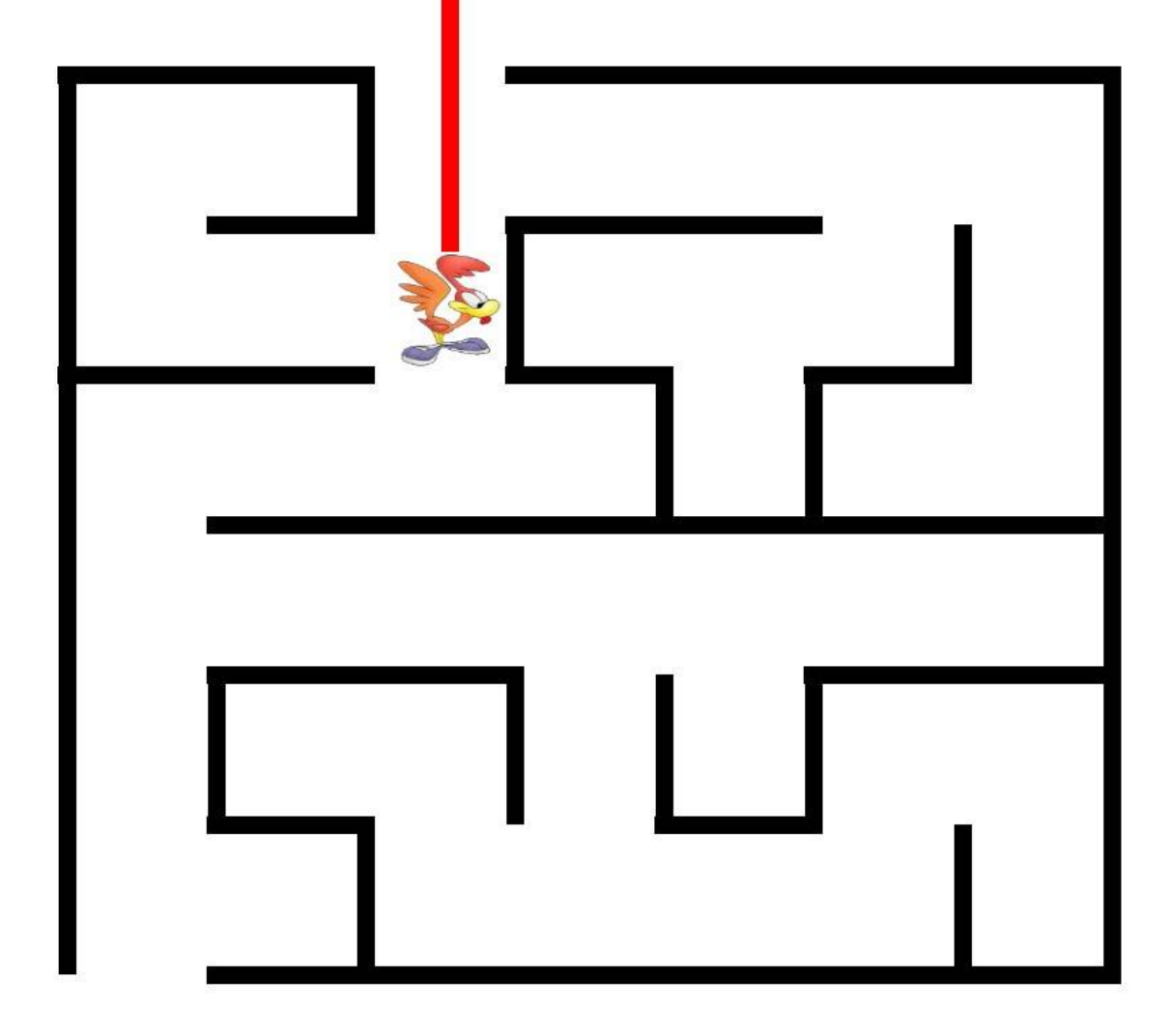

Altro punto di attenzione: in questo caso l'azione "significativa" va eseguita da tastiera.

Labirinti - http://www.ivana.it/j/index.php?option=com\_weblinks&view=category&id=16&Itemid=46

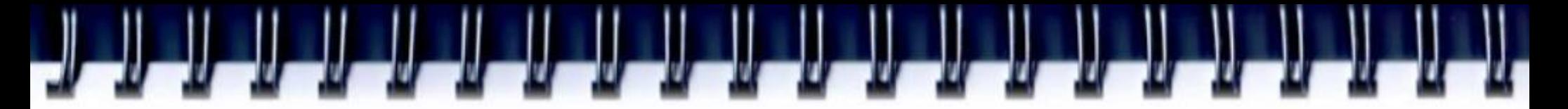

Utilizzare una tastiera a video permette di rinforzare in messaggio

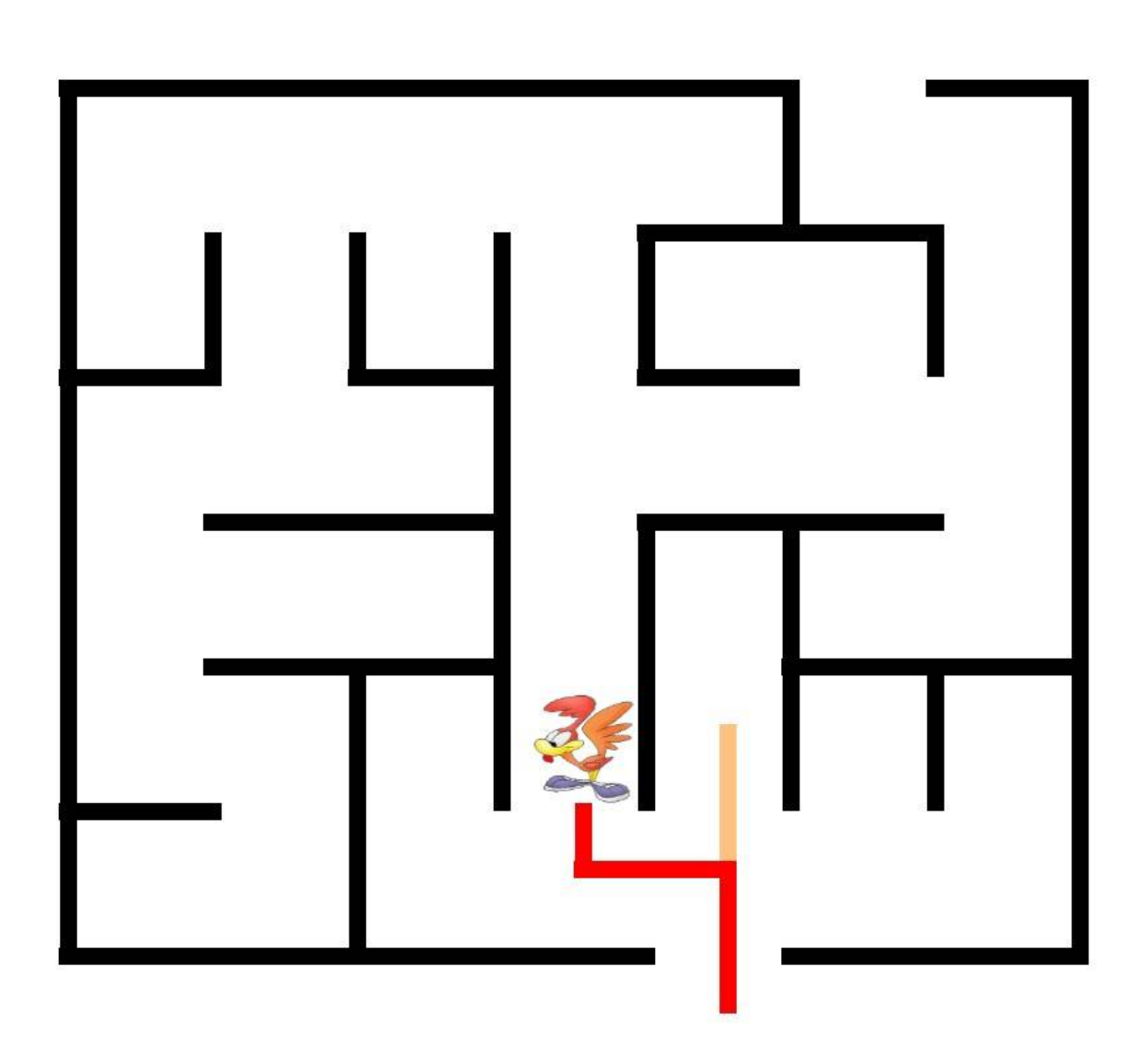

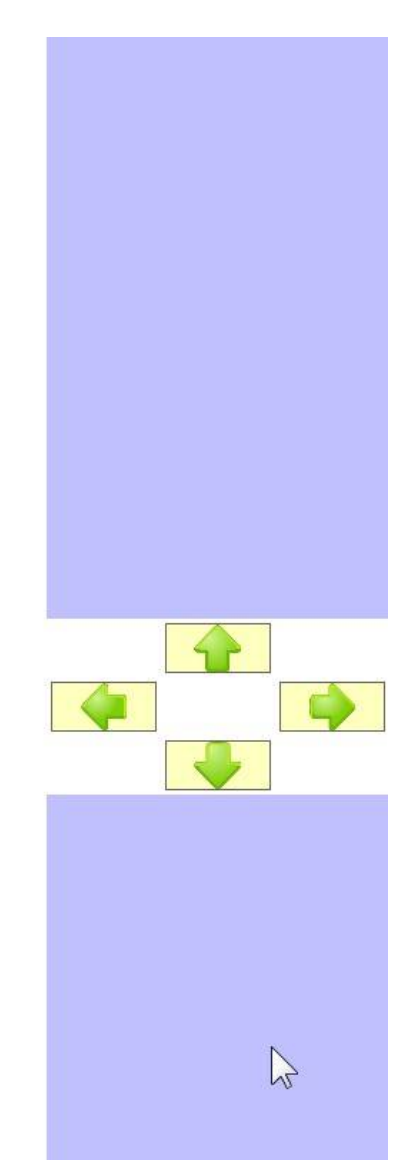

Con la lavagna è possibile realizzare documenti comuni, che non vengono persi nel tempo, ma possono essere recuperati, modificati e arricchiti...

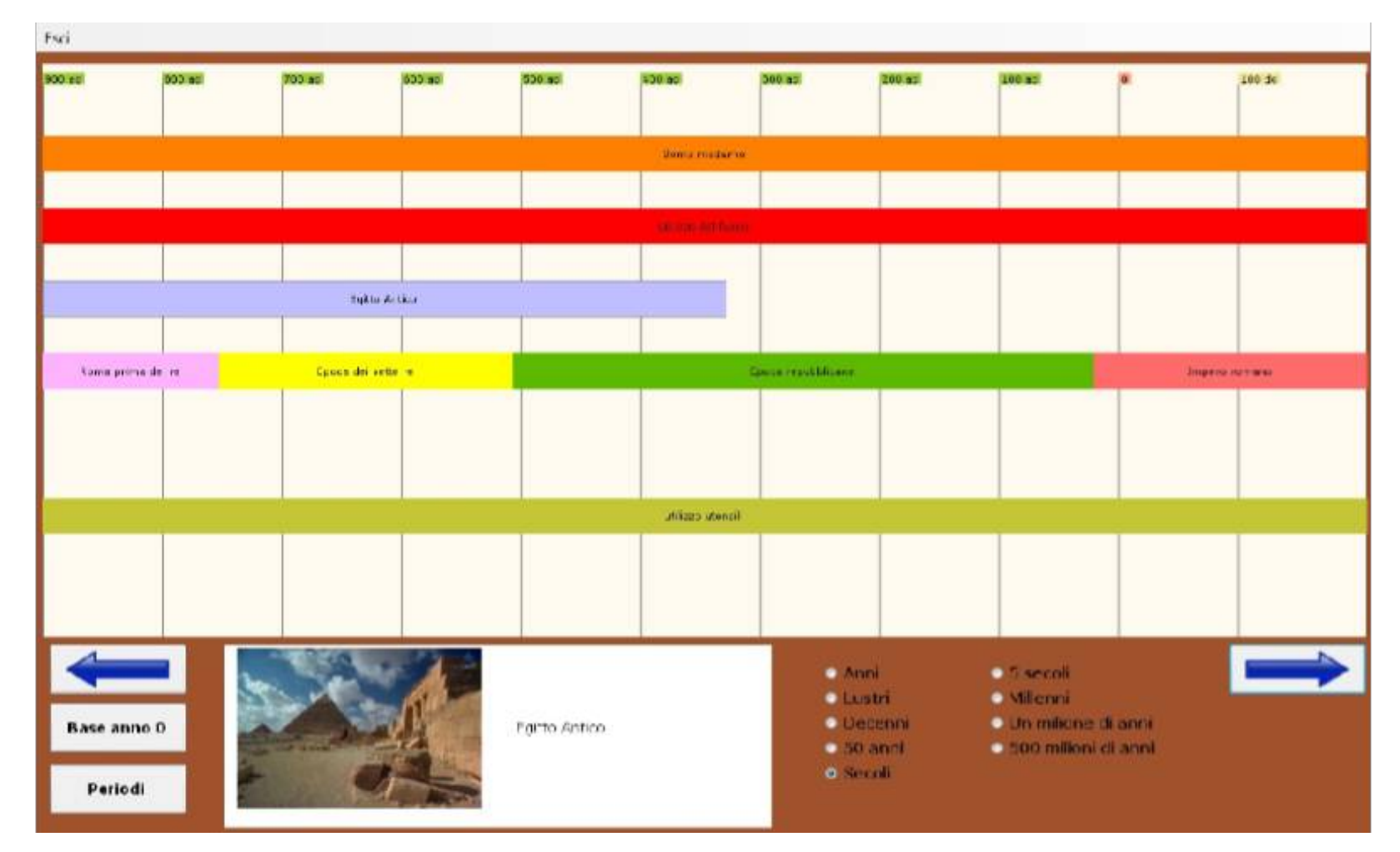

Linea del tempo - http://www.ivana.it/j/index.php?option=com\_weblinks&view=category&id=92&Itemid=236

… usufruendo, come nel caso della linea del tempo, della tecnologia che mi permette di esplorare i documenti con parametri diversi

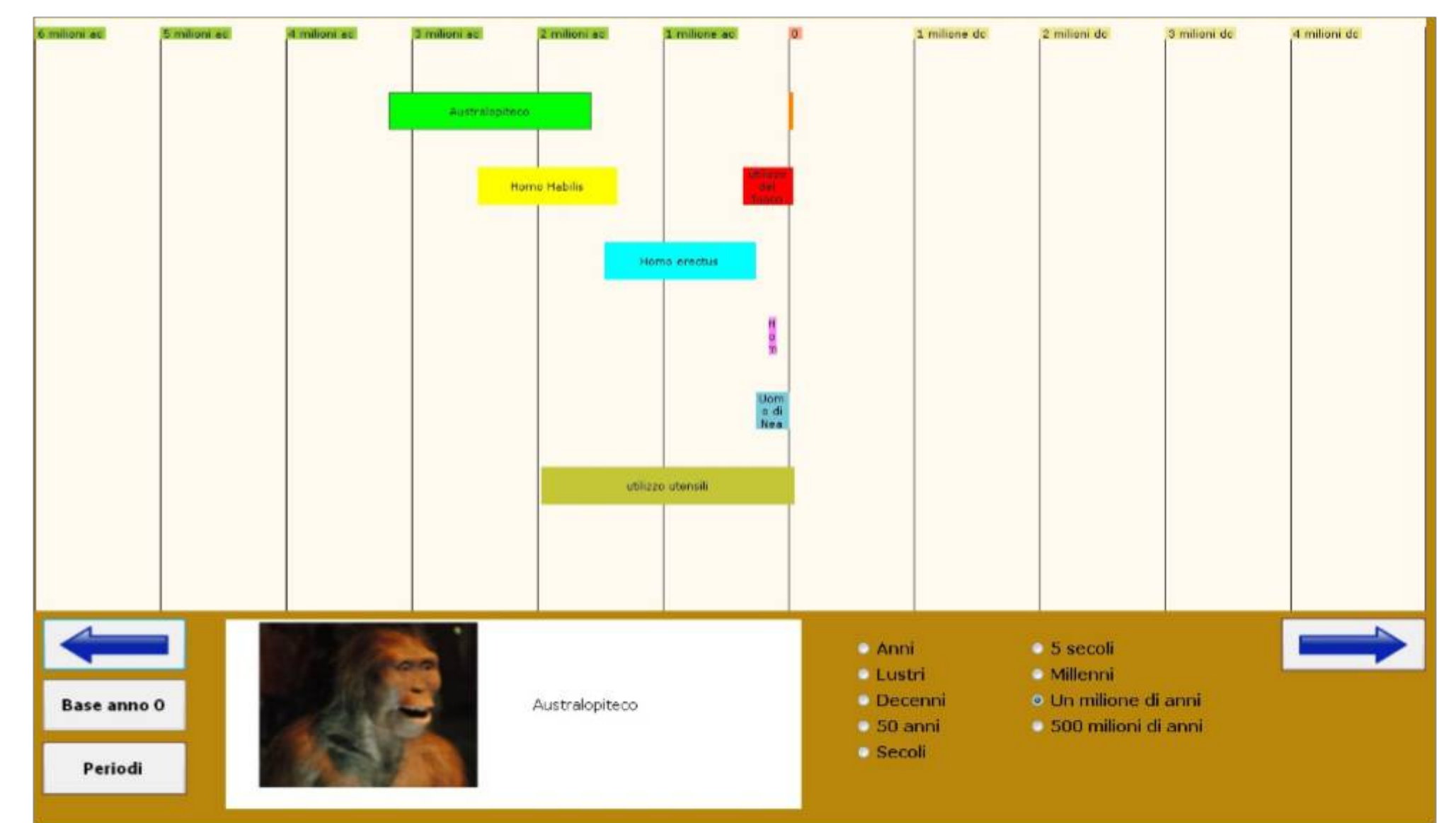

# Maggior interesse, rispetto all'esercitazione di abilità, offre il *condividere strumenti e percorso durante la costruzione di competenze*

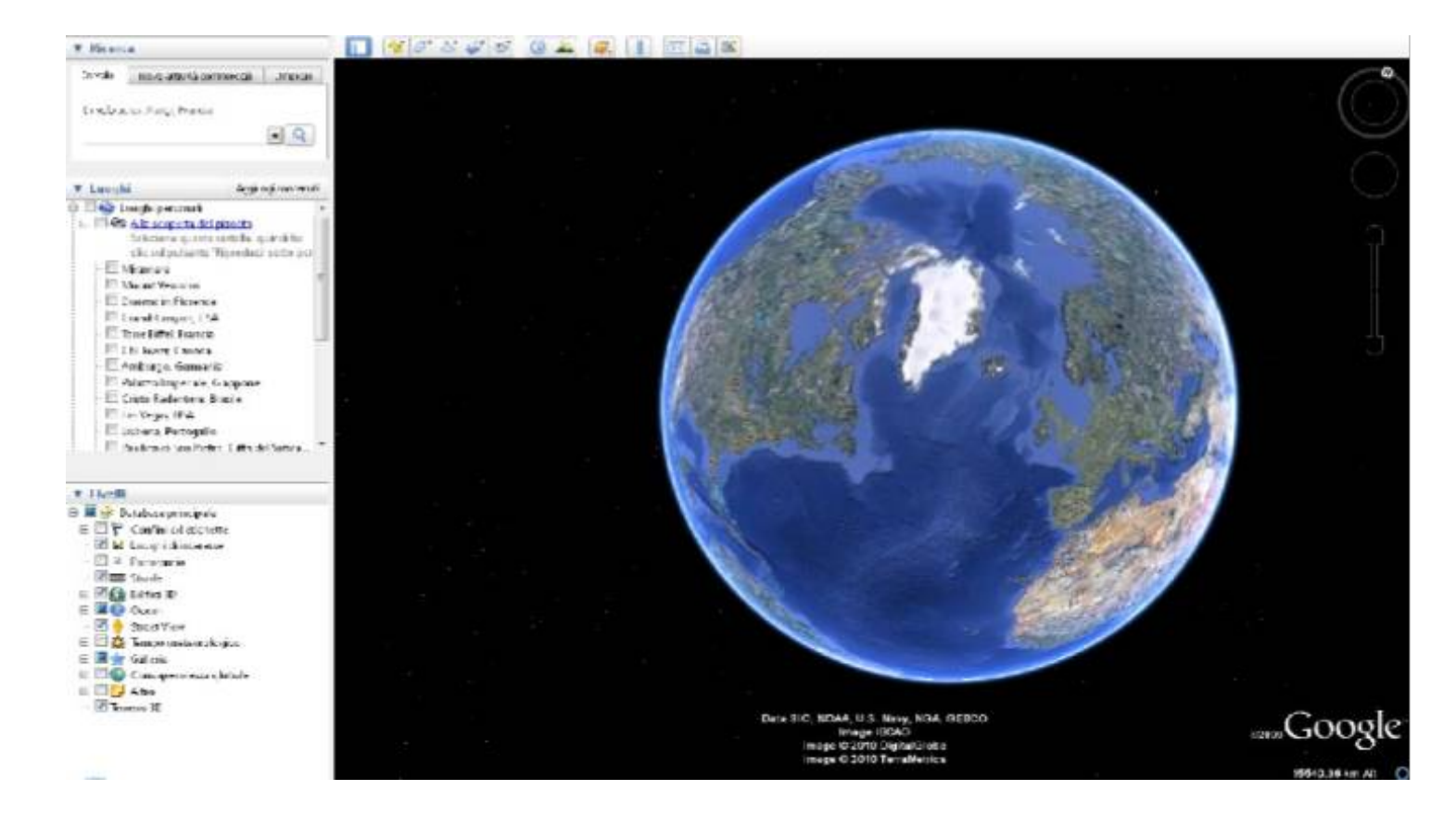

Il percorso da scuola a casa Google heart (*http://earth.google.com/intl/it/)*

# Viene inserito il segnaposto sulla scuola

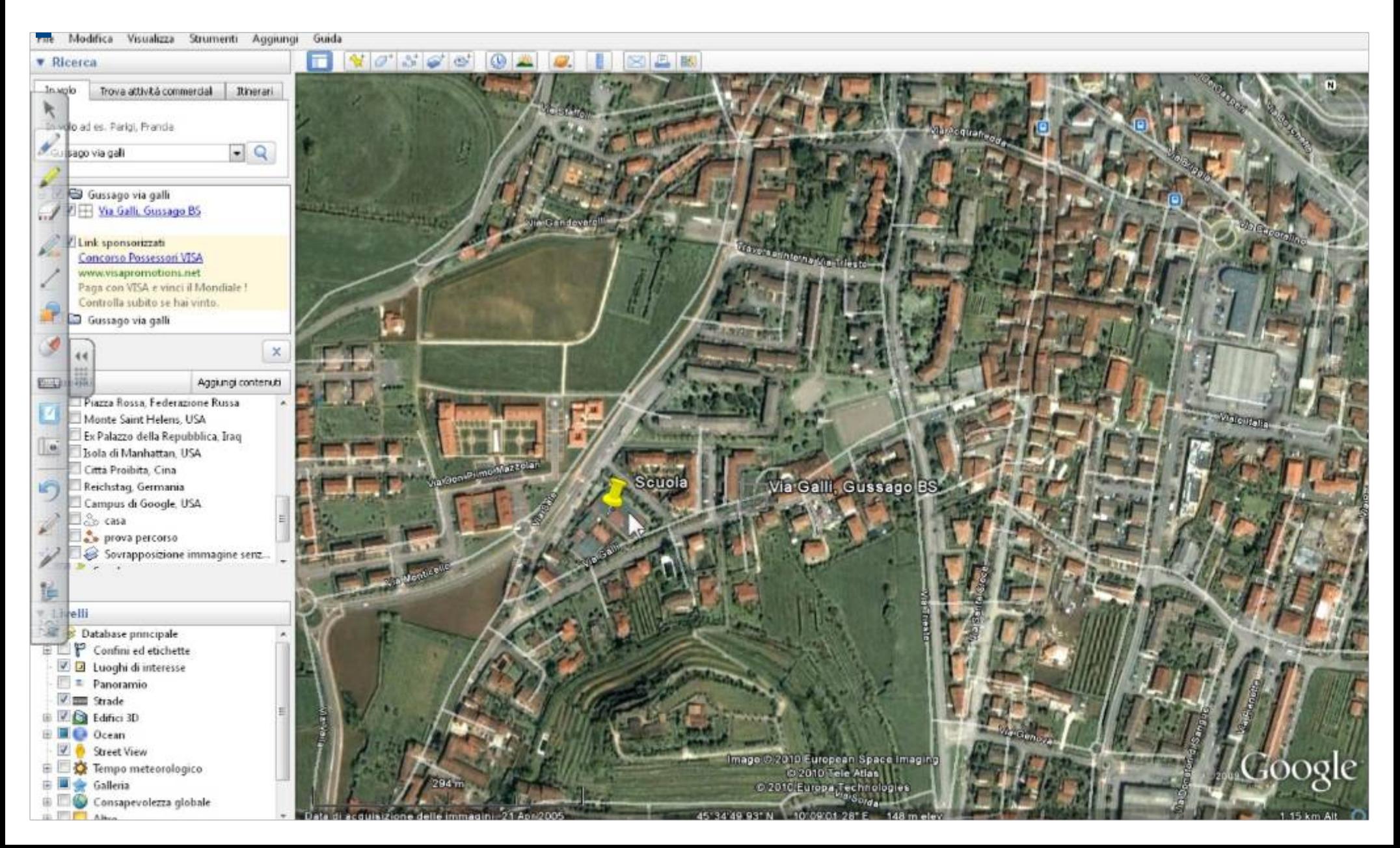

e utilizzando gli strumenti della lavagna ognuno disegna il proprio percorso scuola - casa

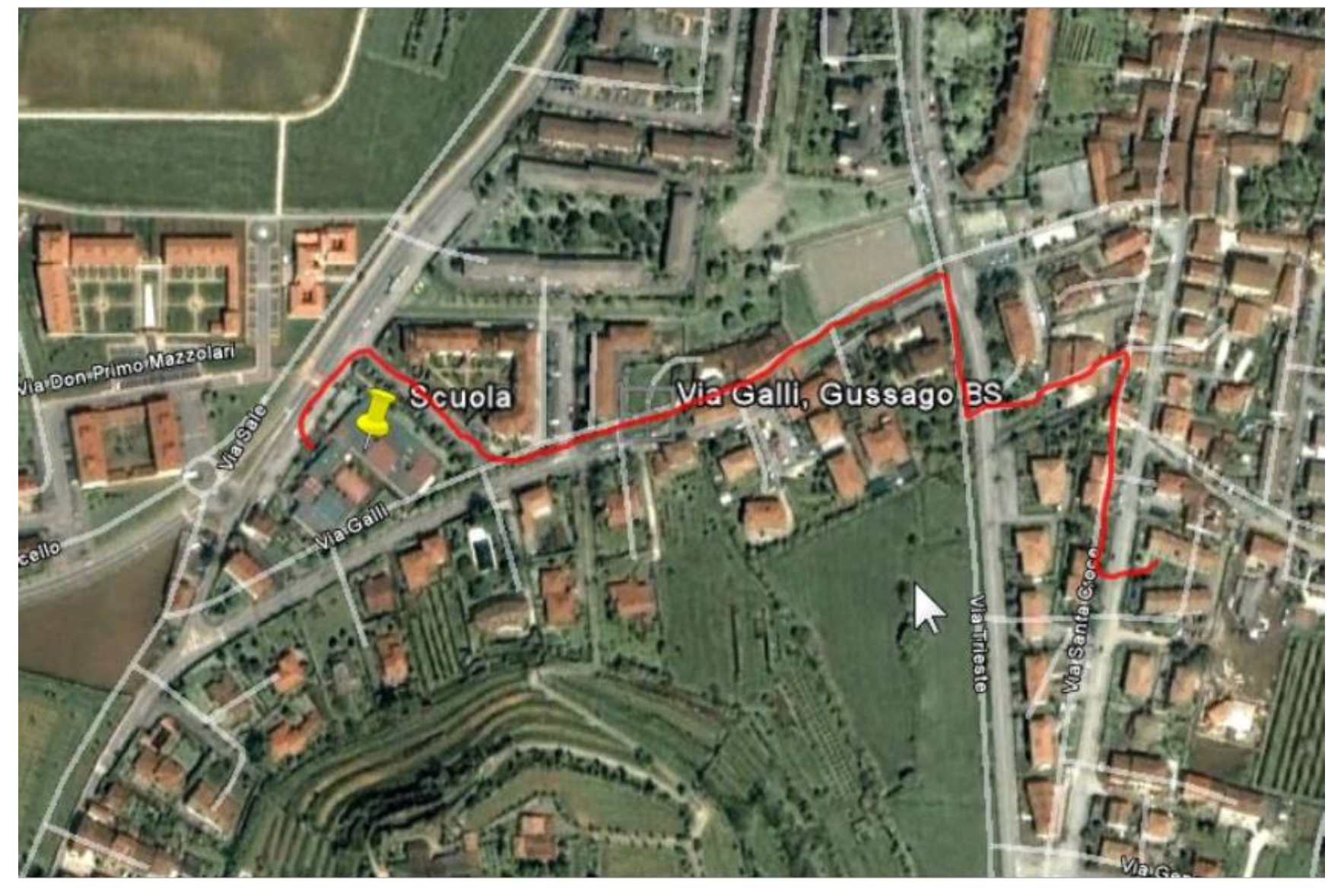

### La possibilità di fotografare i vari momenti dell'attività fornisce materiale da rivedere e manipolare

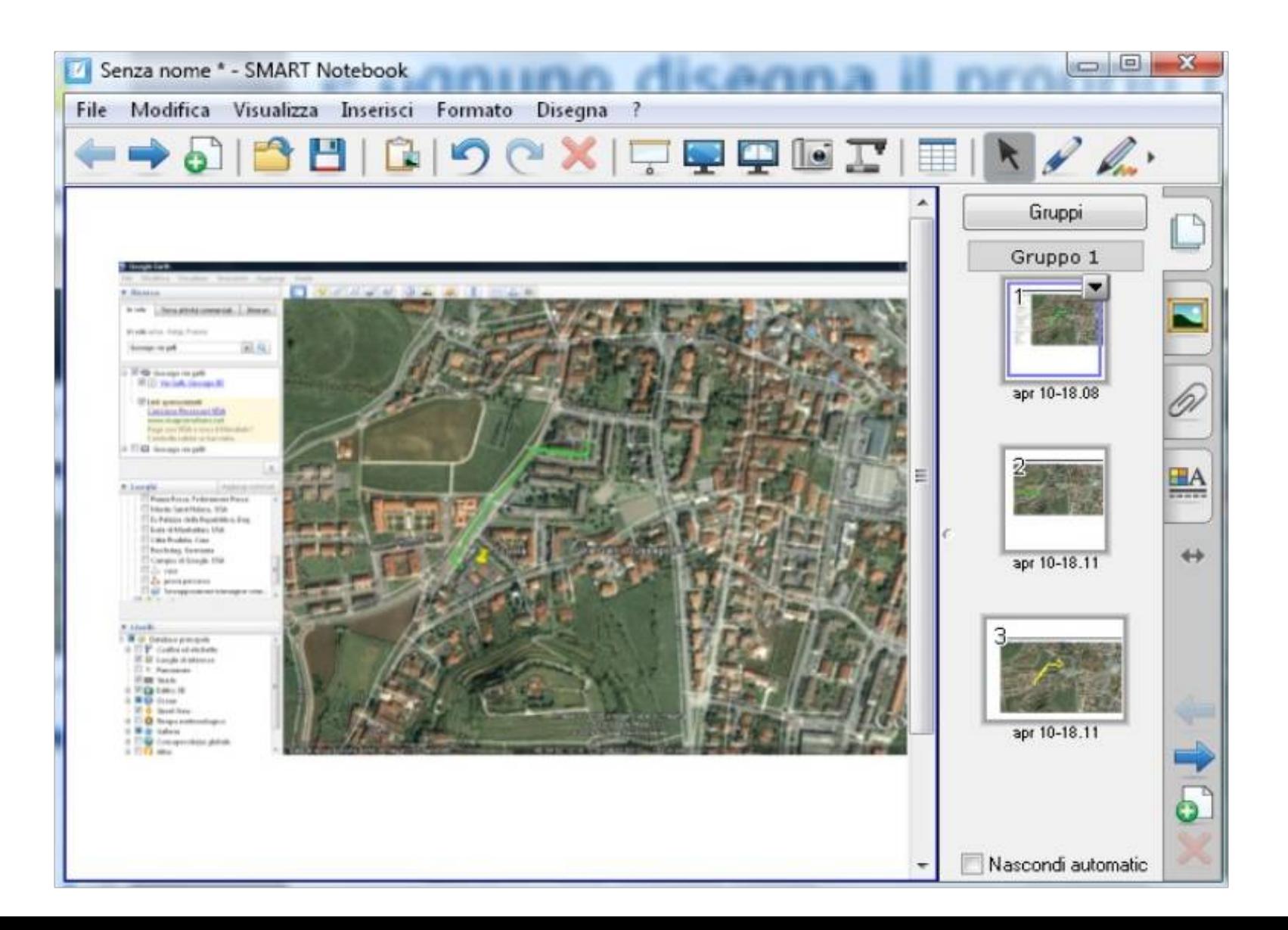

Con lo stesso programma è possibile effettuare moltissime attività diverse: dalla mappatura dei cassonetti all'osservazione della rete stradale, dalla ricerca dei luoghi storici a quelli relativi all'arte, fino all'esplorazione di monumenti in 3D

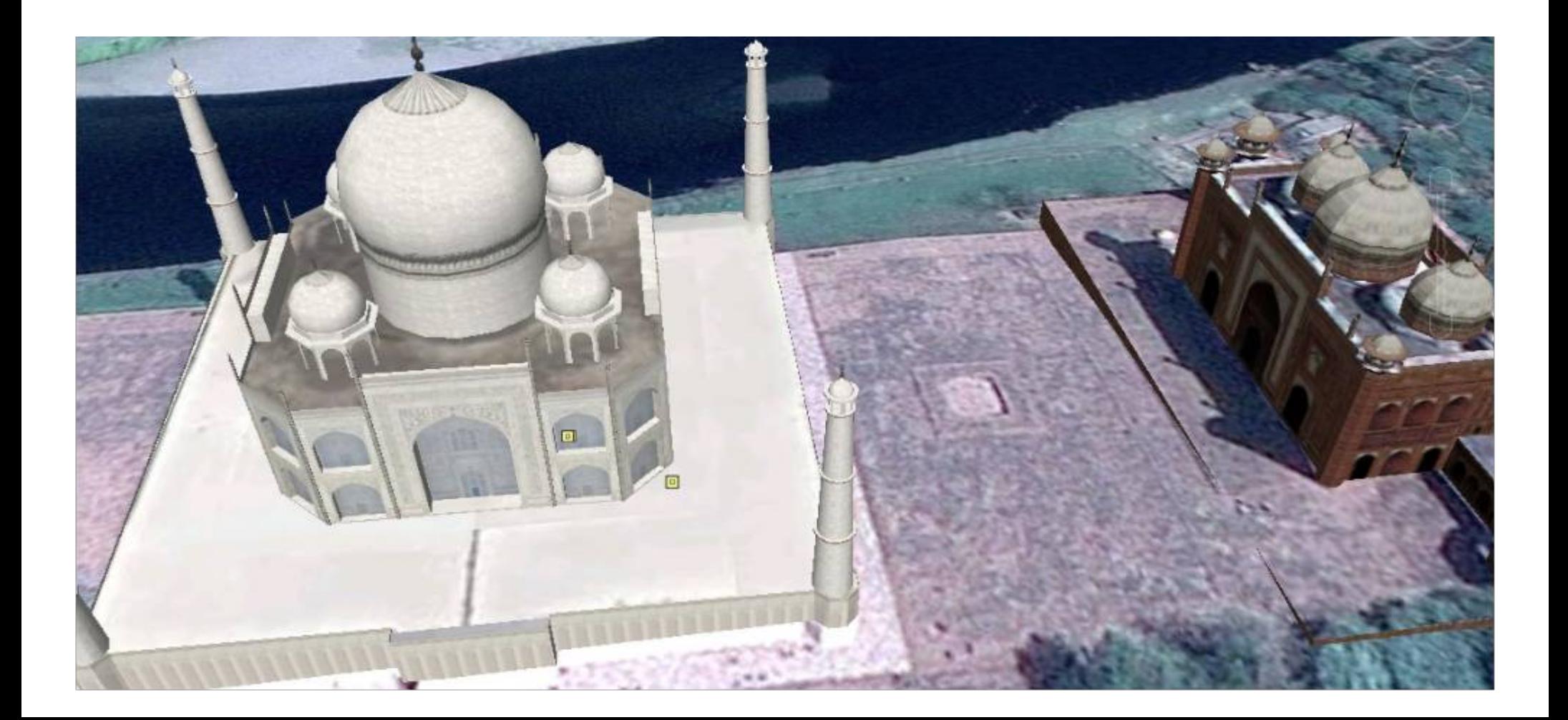

Se in aula non è presente la connessione ad internet è possibile fotografare prima (con gli strumenti della lavagna) le mappe da utilizzare e lavorare poi sulle immagini realizzate. E' possibile anche scaricare i monumenti 3D utilizzando Google SketchUp 7  $-<sup>1</sup>$  $\mathbf{Z}$ 

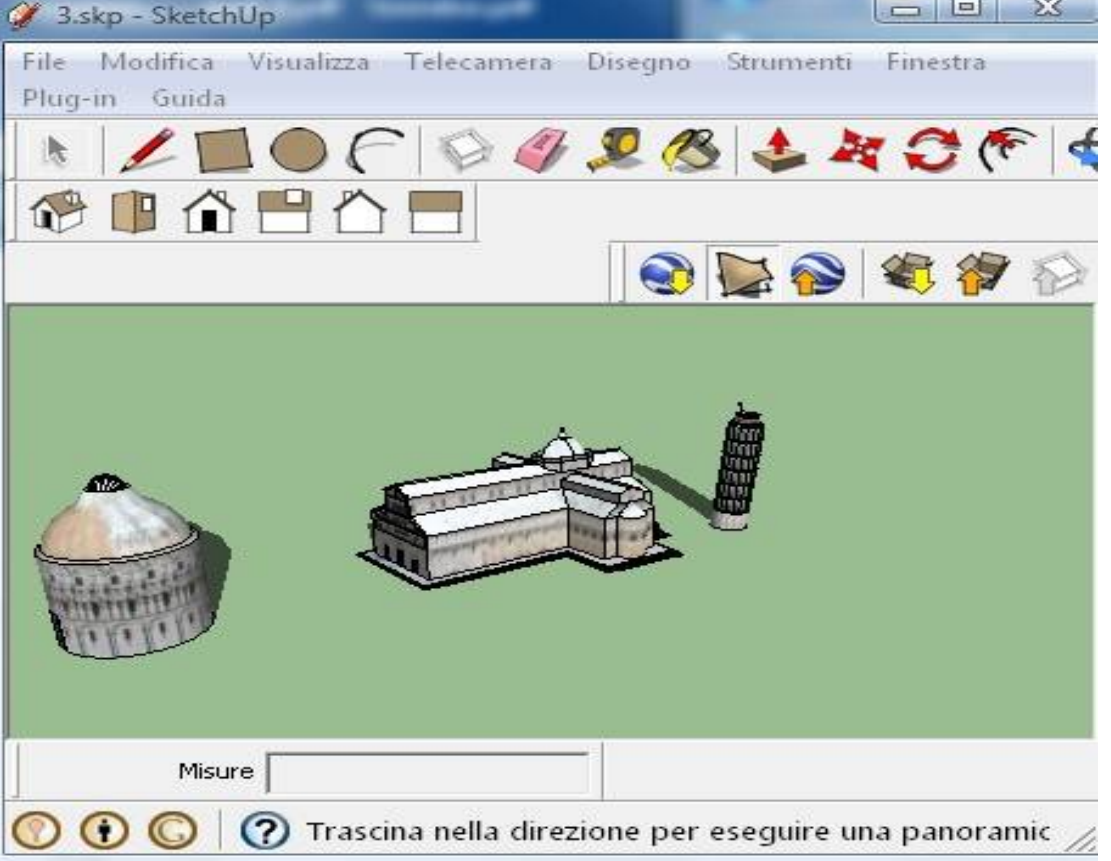

Google SketchUp 7- http://sketchup.google.com/download/

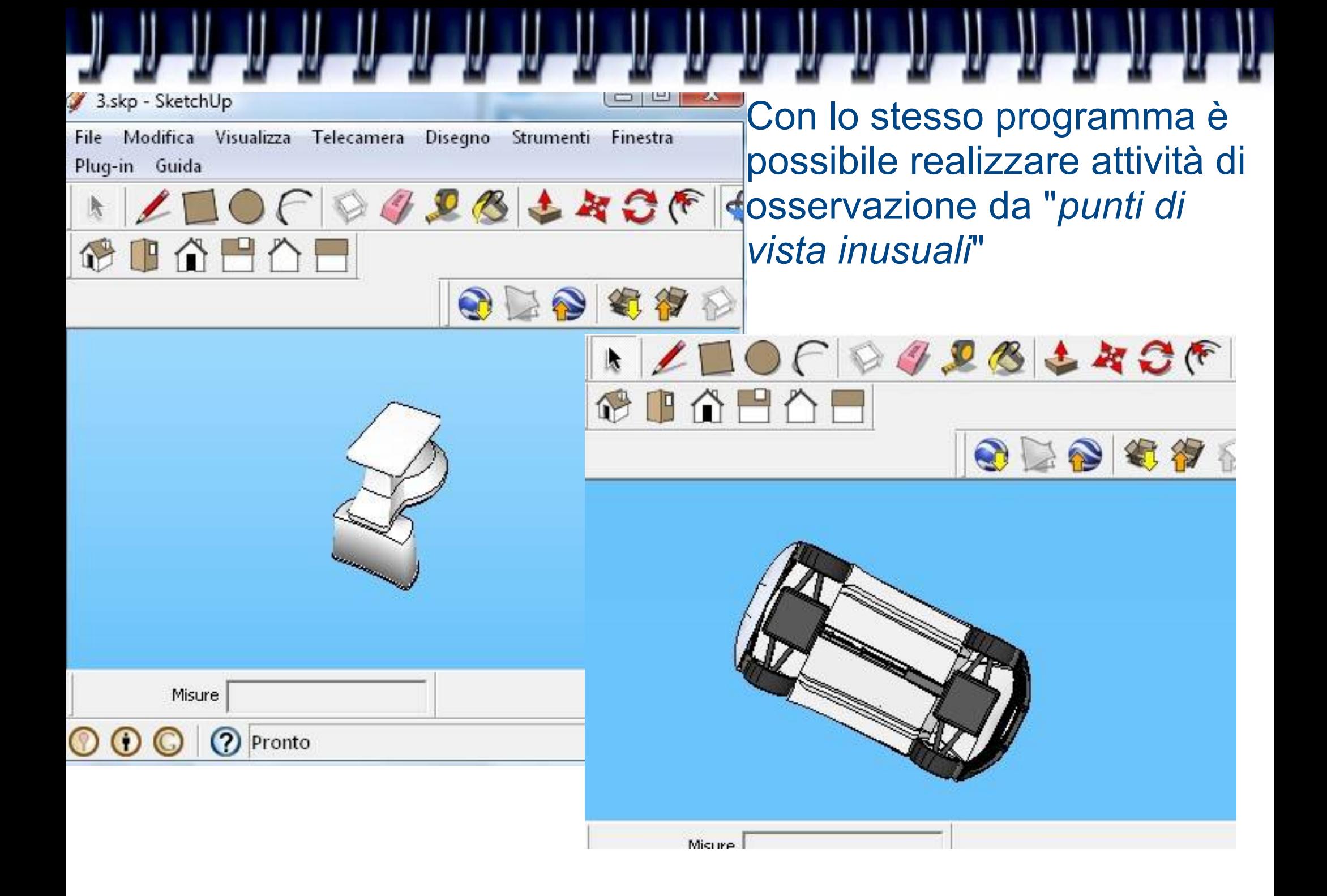

Il programma permette anche attività di costruzioni geometriche (2D e 3D) che non abbiamo esplorato durante l'incontro

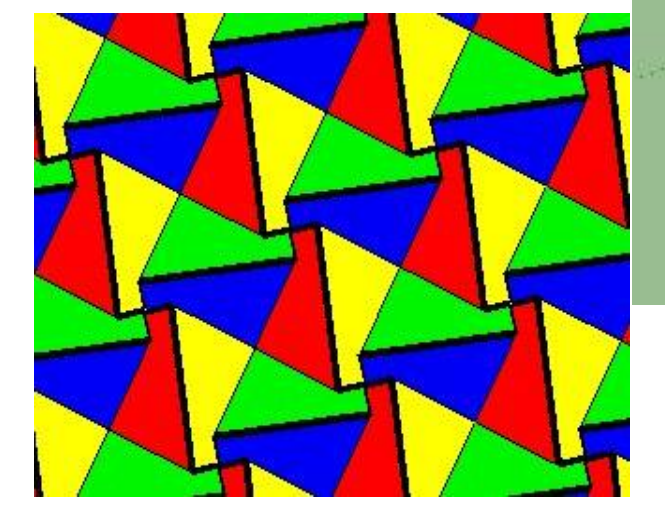

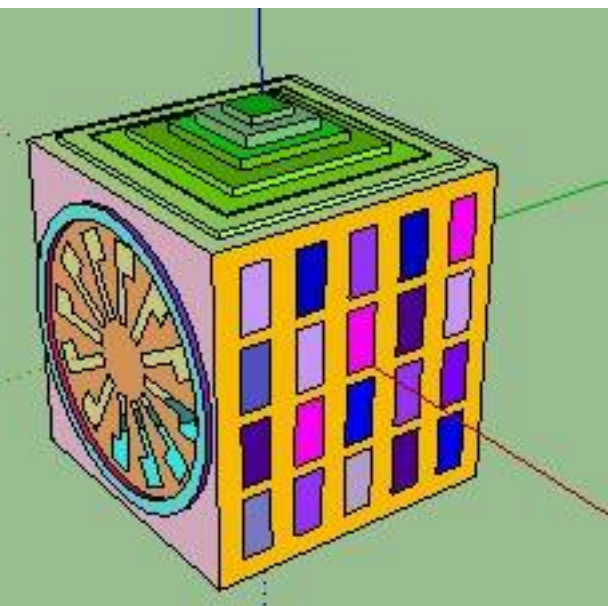

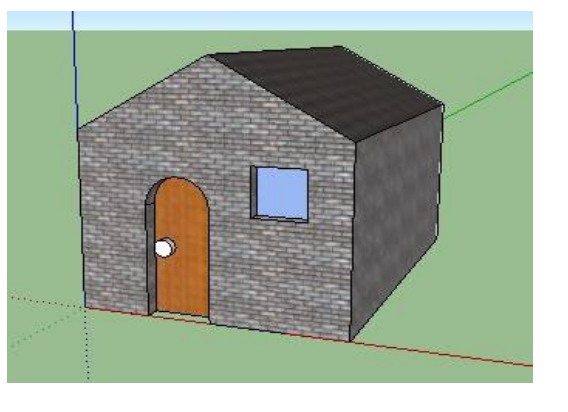

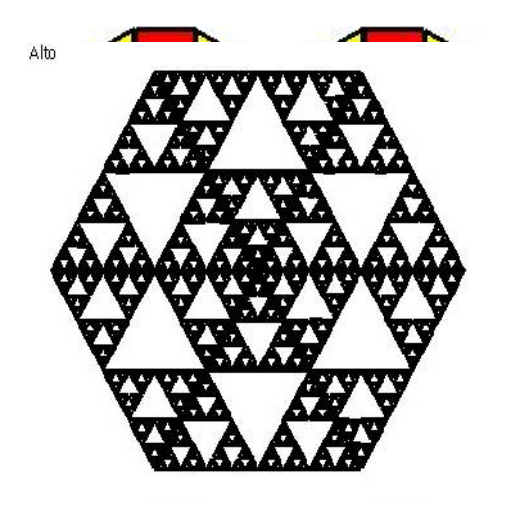

### L'utilizzo di documenti condivisi permette di realizzare insieme il materiale, rivederlo, manipolarlo ed averlo poi a disposizione per l'attività individuale

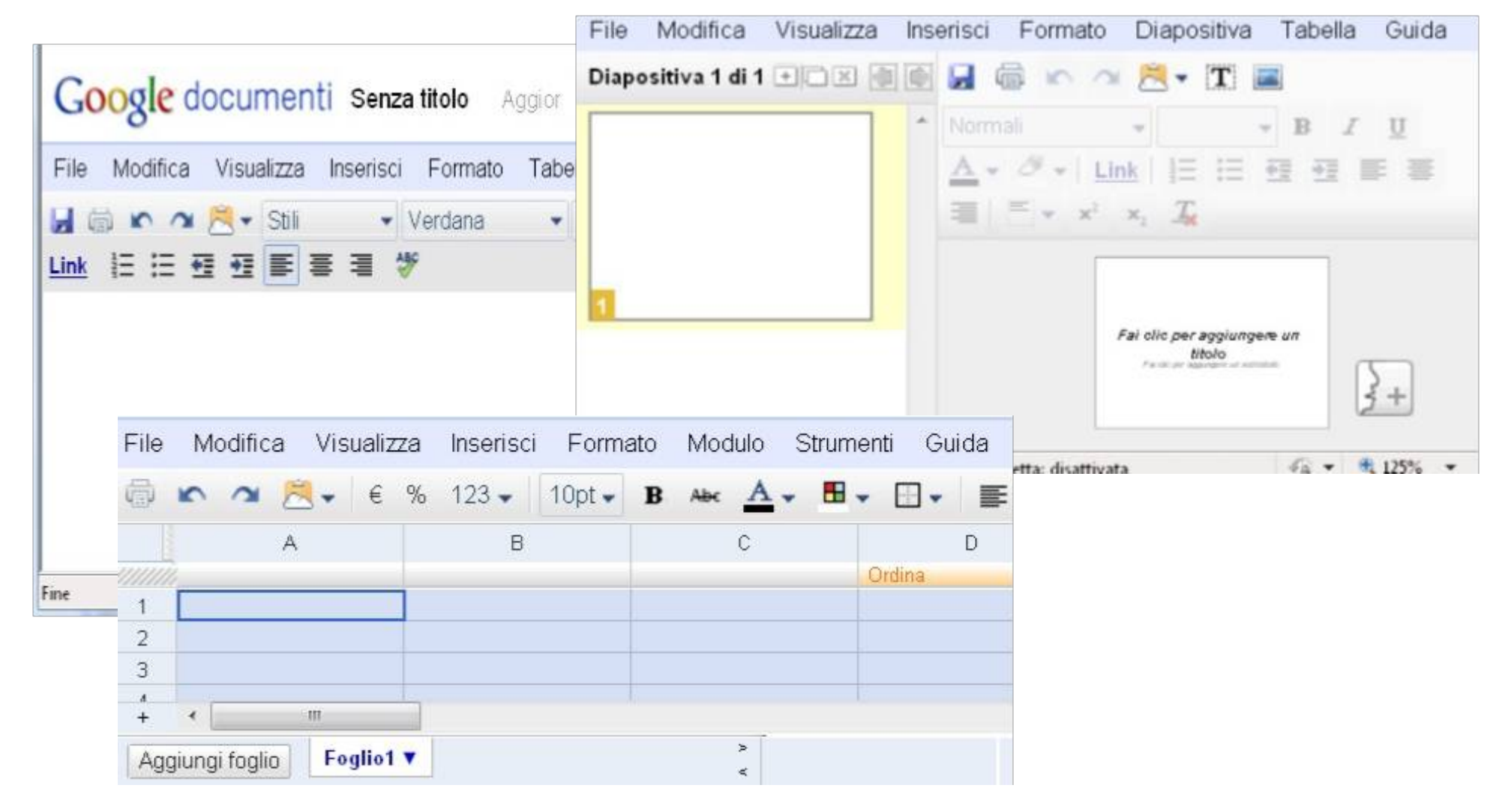

Google Documenti

La possibilità di utilizzare uno strumento di dettatura permette di

- preparare, durante la lezione stessa, materiale scritto che relazioni quello che viene detto dai ragazzi.
- Mediante questa modalità è possibile avere immediatamente lo scritto a disposizione dei ragazzi (sia con l'utilizzo di documenti condivisi che con altre modalità)

- Durante l'incontro è stato mostrato l'utilizzo di Dragon Naturally Speaking
- http://shopit.nuance.com/DRHM/servlet/ControllerServlet?
- Action=DisplayProductDetailsPage&SiteID=nuanceeu&Locale=it\_IT&productID=1155387 00
- http://www.espresso.it/Prodotto-ordinabile.aspx?Z=&C=&SC=&P=7746

### Nell'esempio la mappa è stata realizzata con Cmap (http://cmap.ihmc.us/)

In rete vi sono numerosi tutorial per l'utilizzo del programma. Un buon tutorial è reperibile all'indirizzo http://old.irrelombardia.it/lapsus/minigrafie.htm

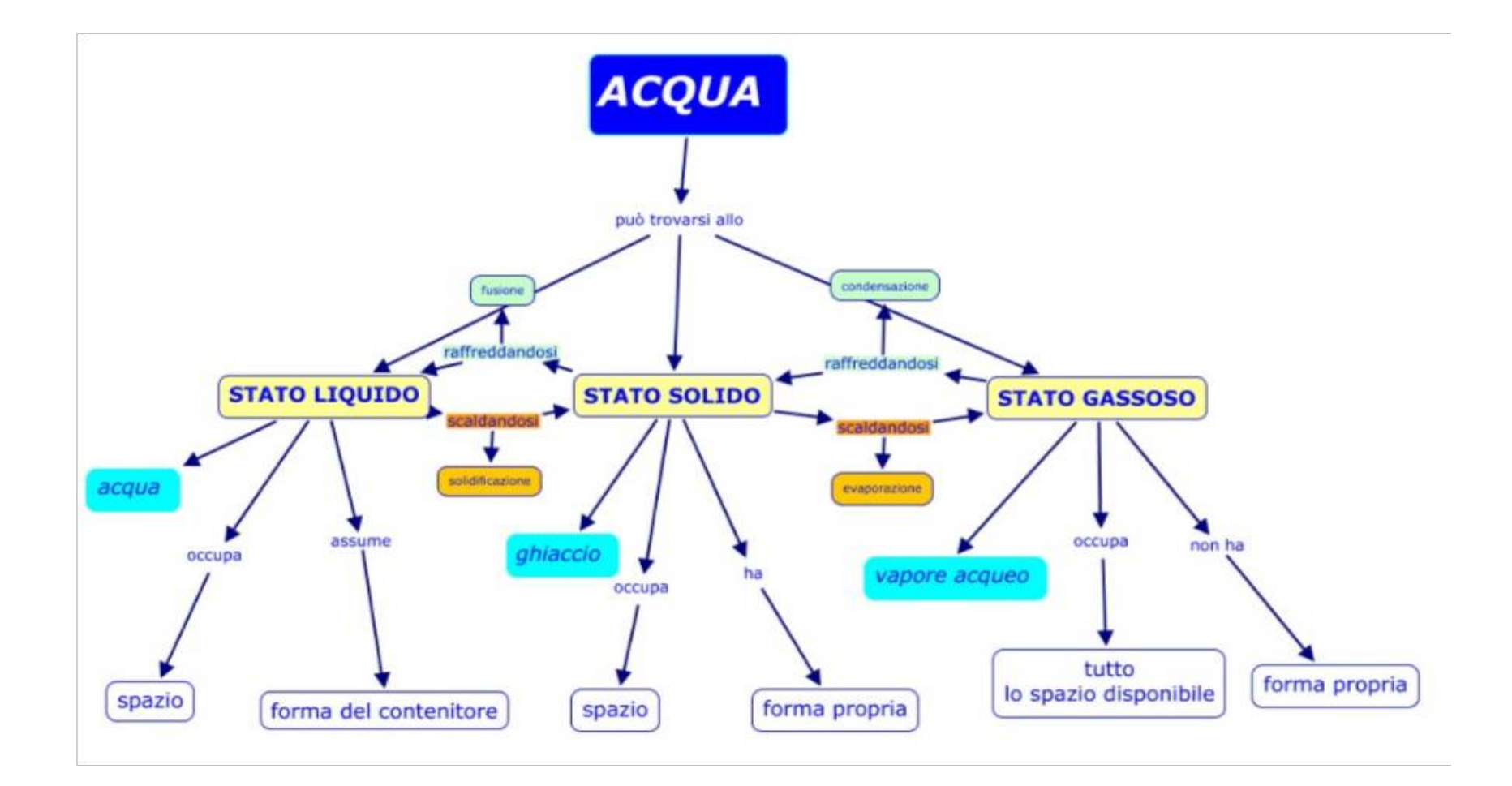

Sono stati salvati vari momenti dell'attività che facilitano la lettura della mappa finale e offrono la possibilità di rivedere il percorso

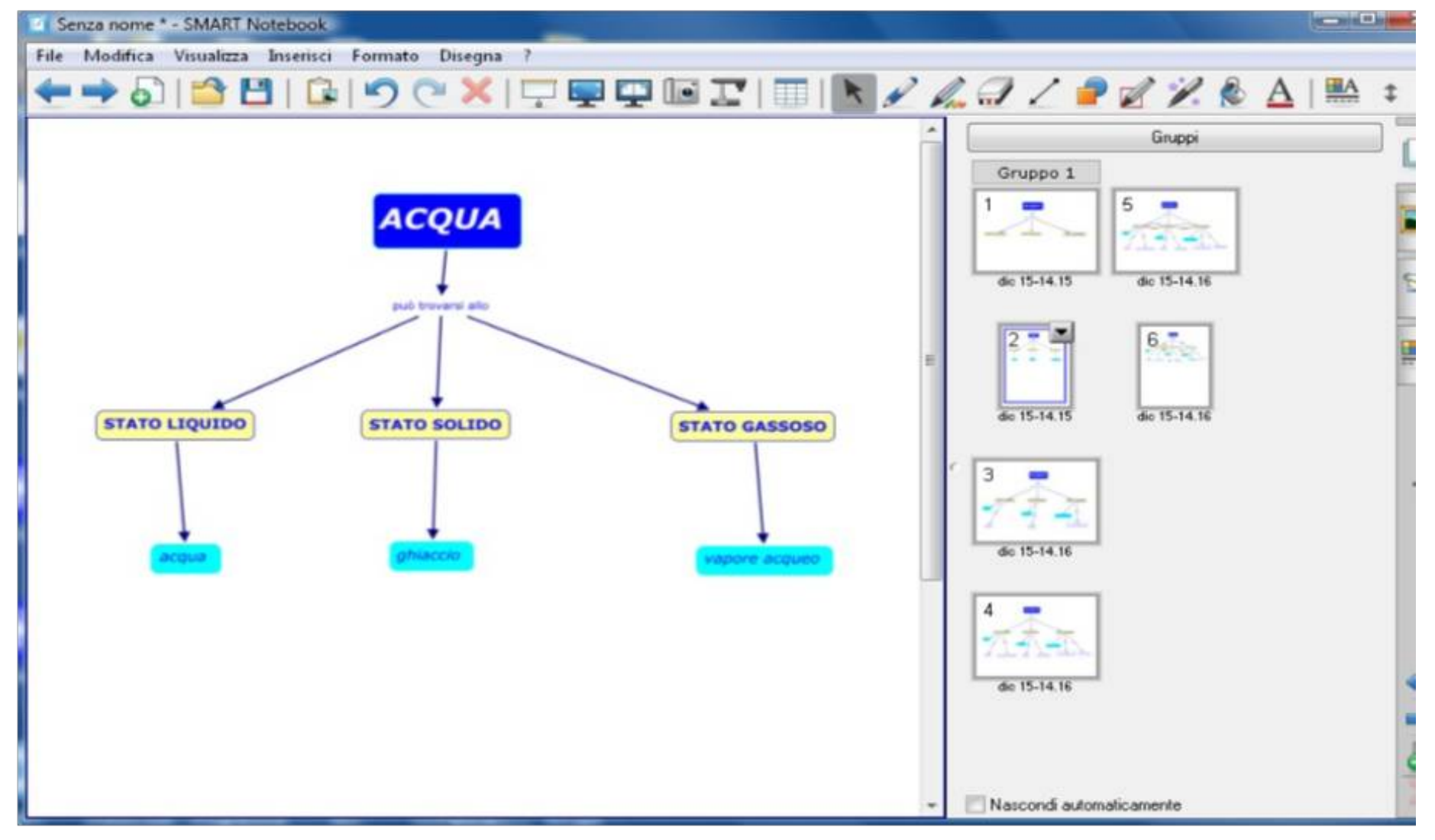

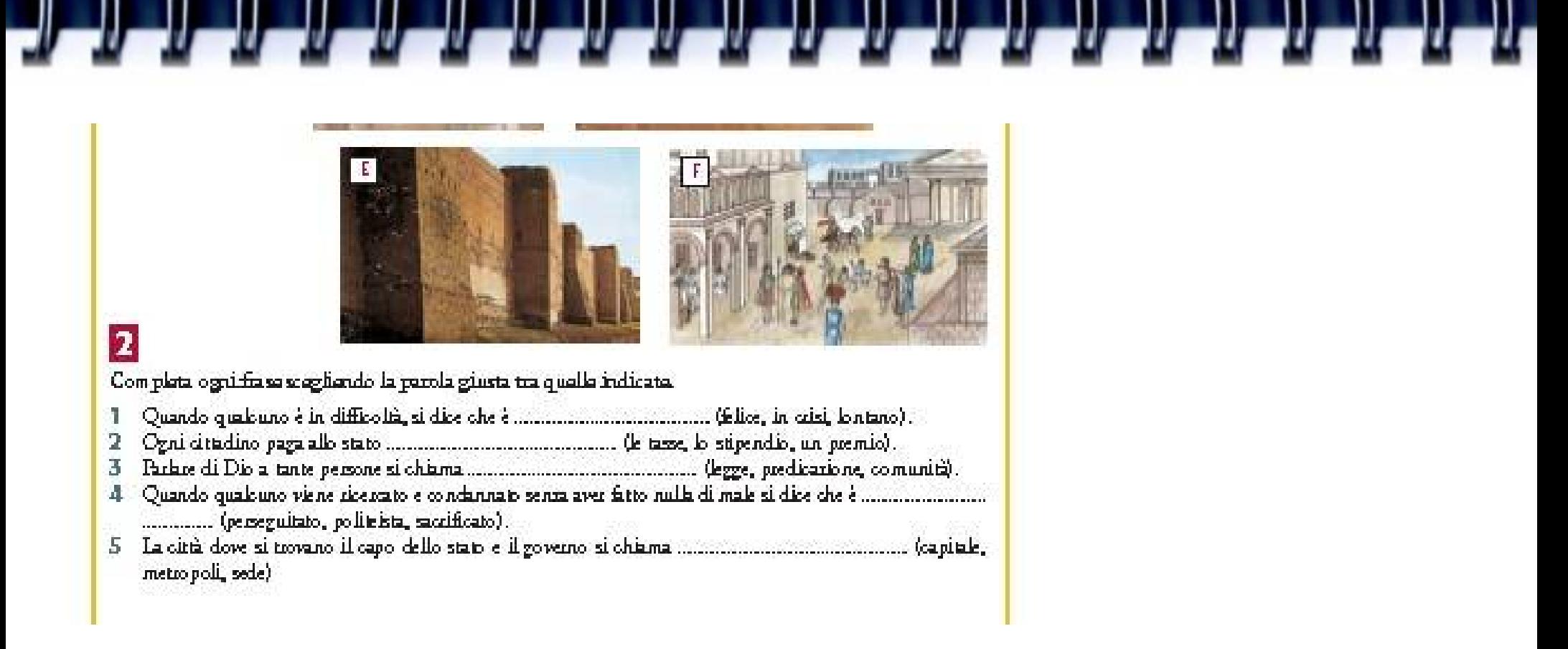

I testi digitali possono diventare materiale da leggere, esplorare, analizzare, modificare insieme: in questo modo possiamo fornire competenze che verranno applicate poi durante l'attività individuale/di piccolo gruppo

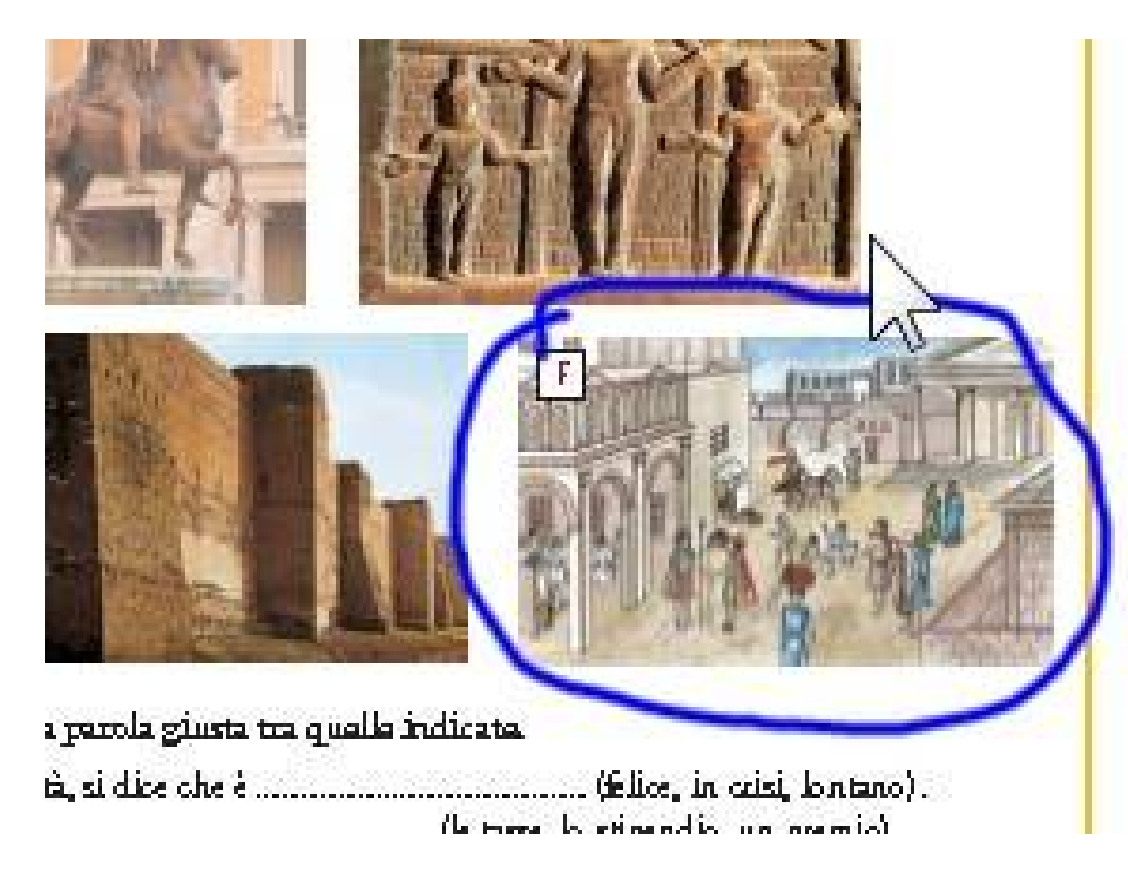

Attenzione: se si "scrive" sul PDF utilizzando gli strumenti immagine, questa scritta può essere fotografata, ma non farà parte del PDF stesso (quindi verrà persa se intendo ricercare altre pagine nel PDF)

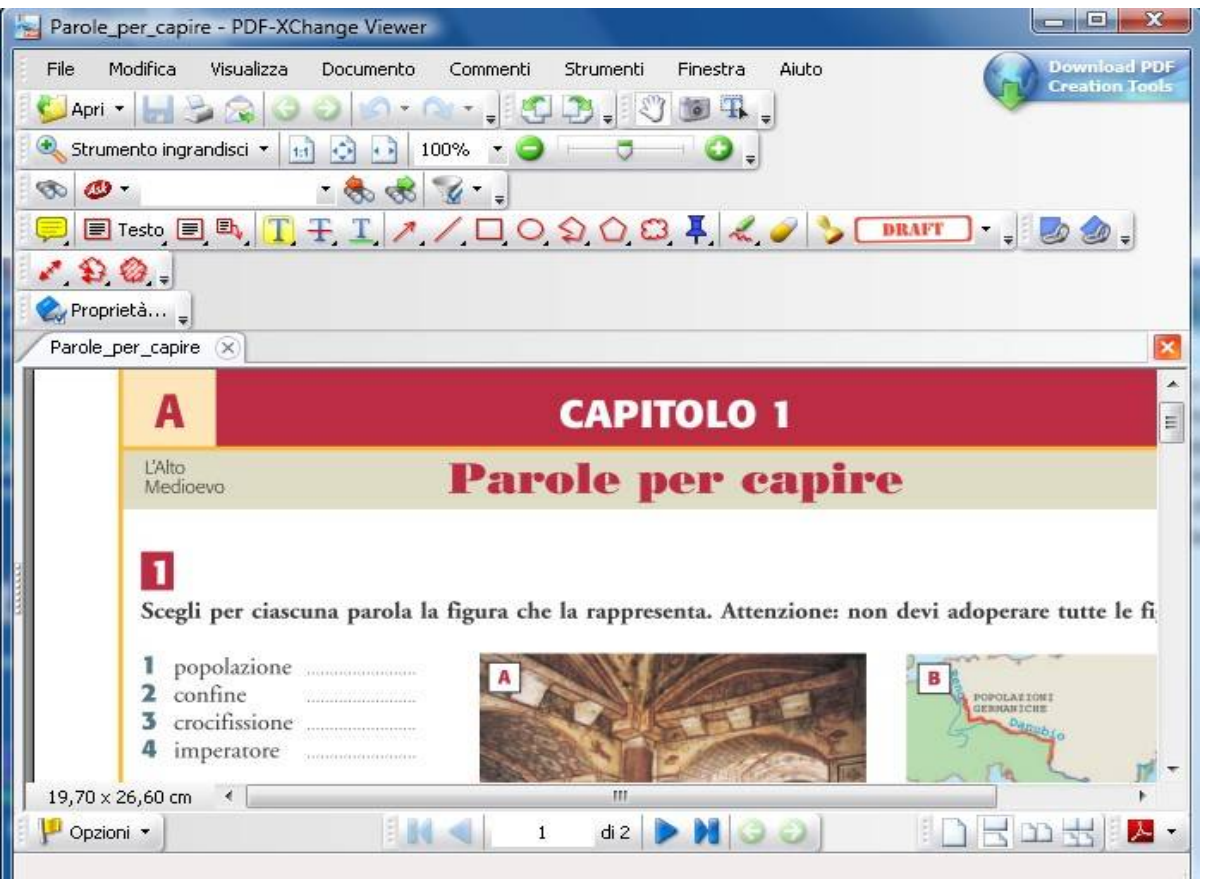

Aprendo invece il PDF con PDF-XChange Viewer avrò la possibilità di scrivere/disegnare all'interno del PDF stesso (le modifiche verranno salvate all'interno del file). Gli strumenti possono essere troppi/dispersivi: è consigliabile semplificarli eliminando alcune barre (Visualizza/Barre degli strumenti

PDF-XChange Viewer - http://www.docu-track.com/product/downloads Consiglio la versione portatile che non richiede installazione

Una modalità di lavoro potrebbe essere costituita dal realizzare una mappa analizzando il testo ed inserendo le triadi nella scheda Proposizioni (anche mediante dettatura), ottendendo una mappa comune ma graficamente disorganizzata. Saranno poi i ragazzi a riorganizzarla (spazi, formati, colori, eventuali immagini ed approfondimenti) individualmente o a piccolo gruppo, per confrontare poi le mappe ottenute con la LIM.

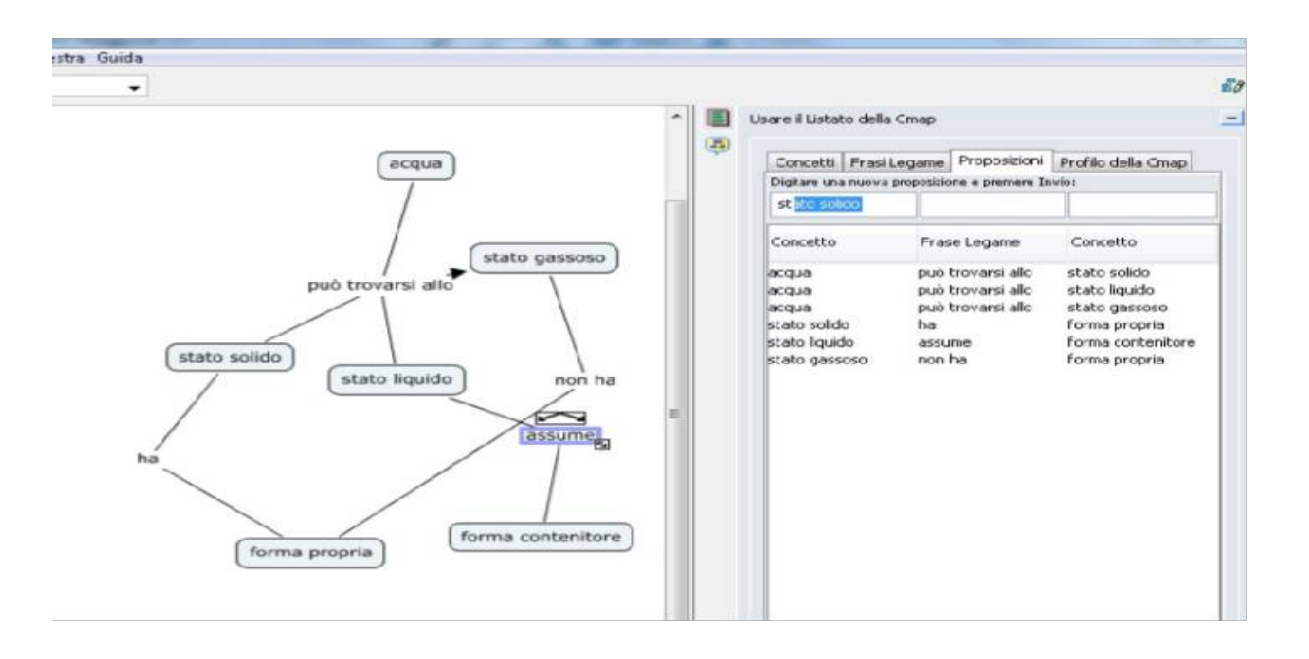

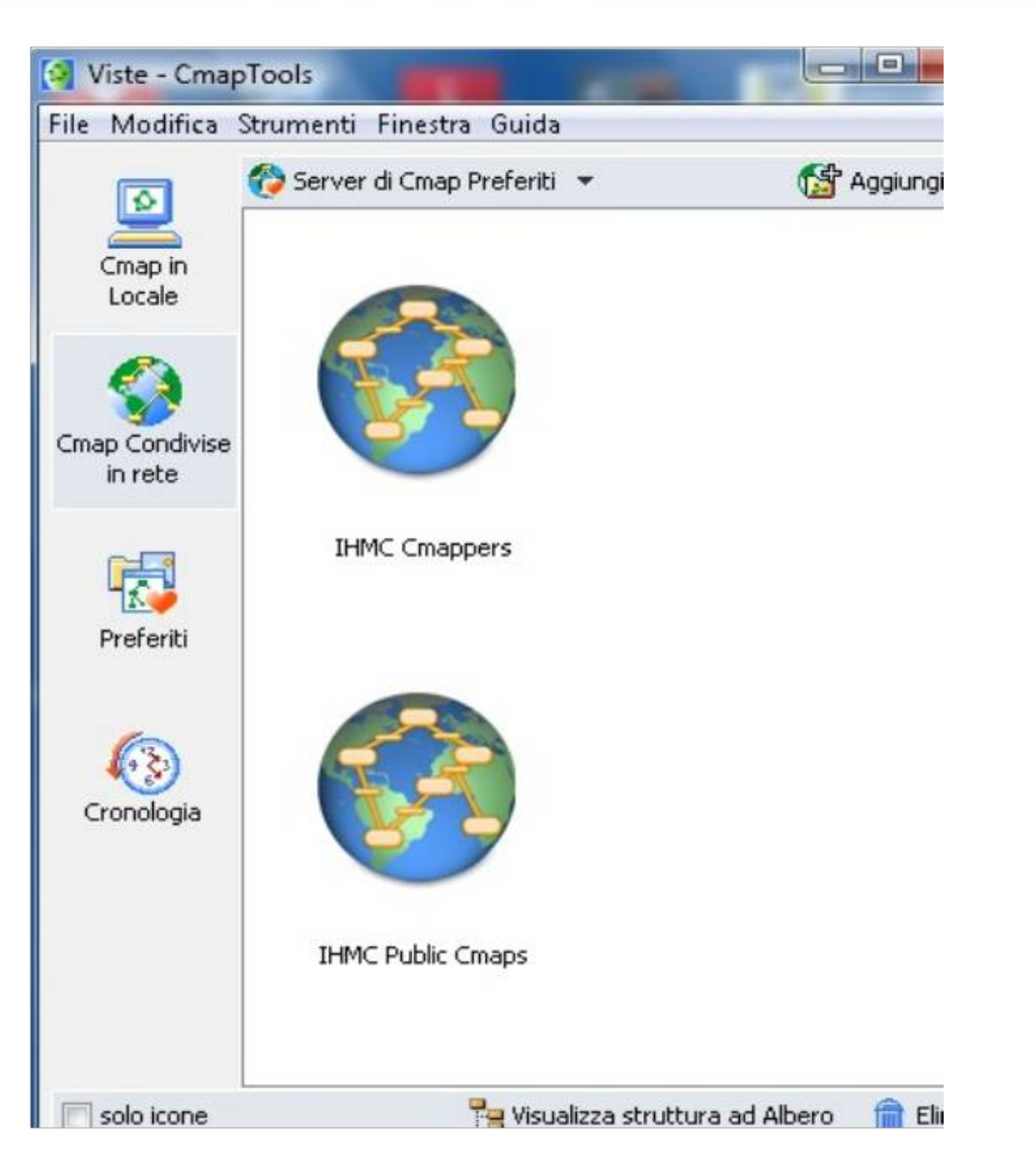

Anche in questo caso la possibilità di una connessione in rete facilita la condivisione del materiale realizzato

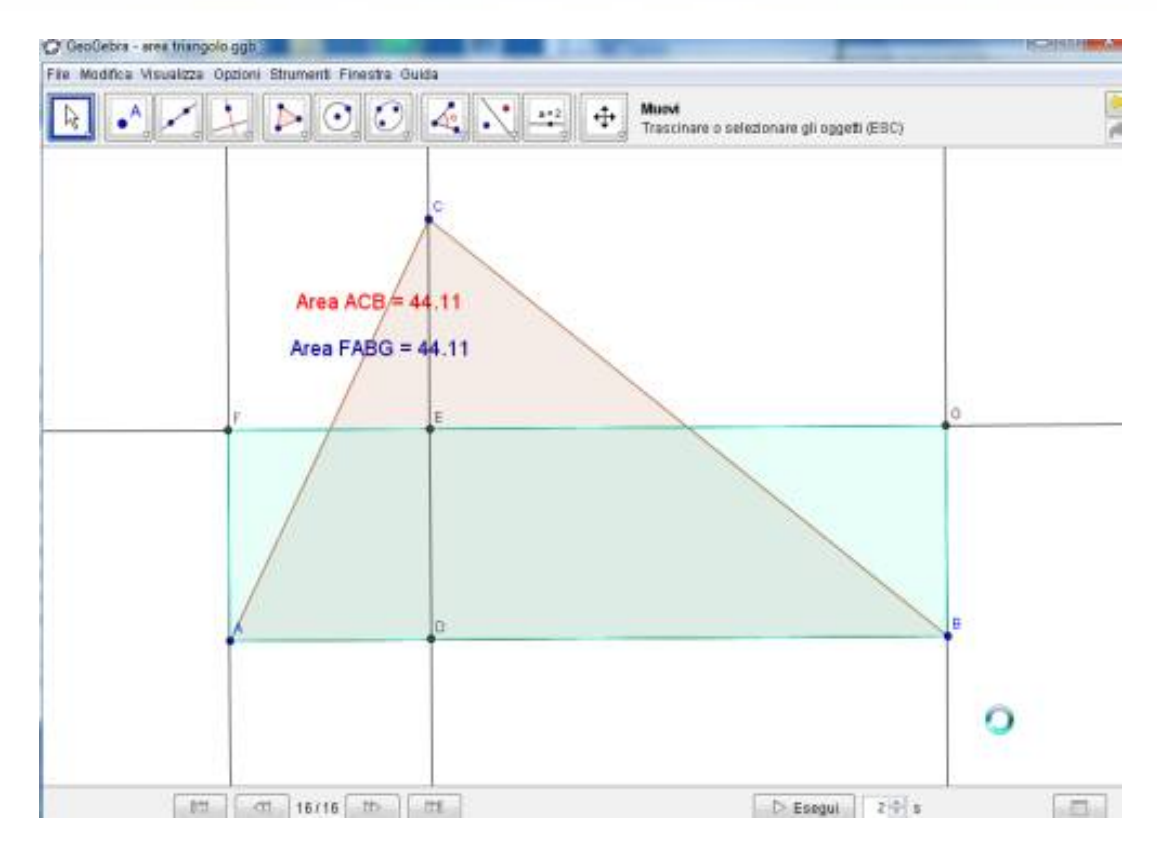

I software di geometria dinamica permettono di riflettere insieme sui concetti, non solo sui prodotti. E' anche possibile utilizzare la modalità "*Navigazione tra i passi di costruzione*" per proiettare una costruzione già realizzata

Durante l'incontro è stato utilizzato il programma Geogebra

http://www.geogebra.org/cms/it

sul sito sono reperibili anche indicazioni d'uso; in rete è presente molto materiale reperibile con una semplice ricerca

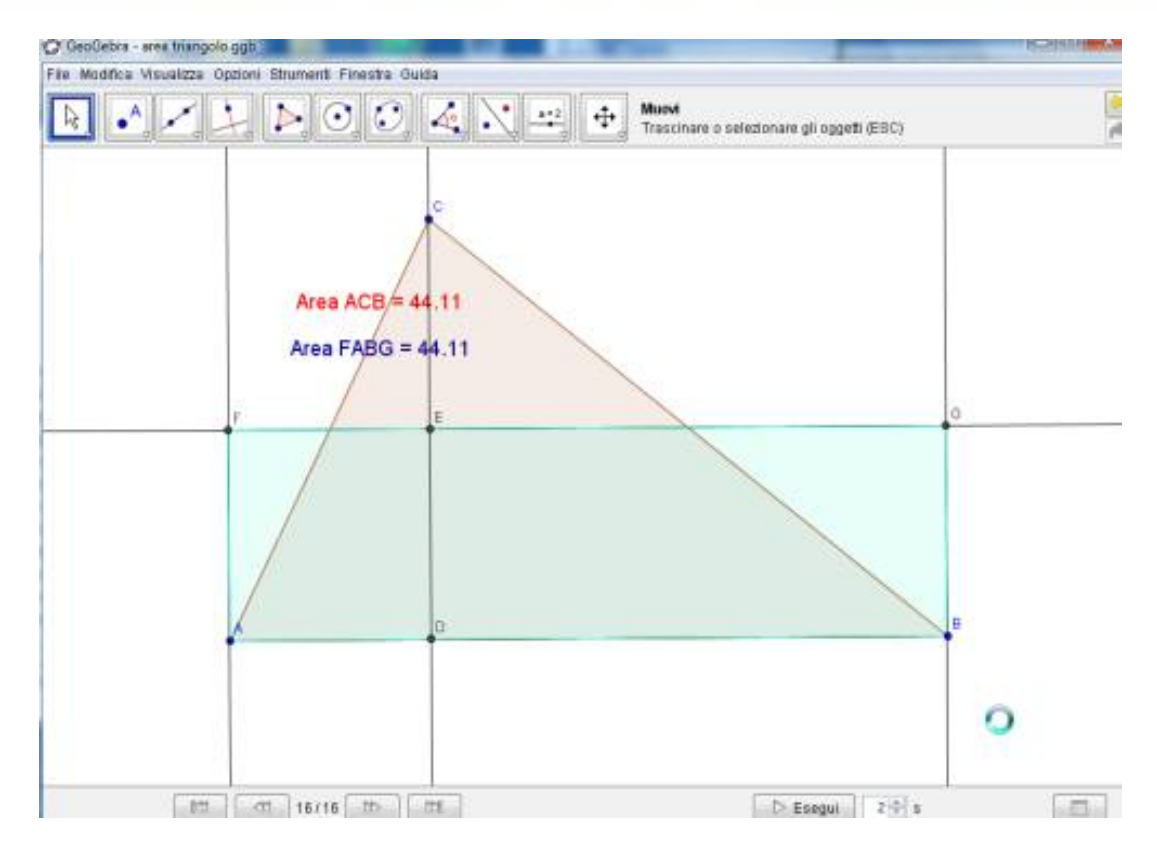

I software di geometria dinamica permettono di riflettere insieme sui concetti, non solo sui prodotti. E' anche possibile utilizzare la modalità "*Navigazione tra i passi di costruzione*" per proiettare una costruzione già realizzata

Durante l'incontro è stato utilizzato il programma Geogebra

http://www.geogebra.org/cms/it

sul sito sono reperibili anche indicazioni d'uso; in rete è presente molto materiale reperibile con una semplice ricerca

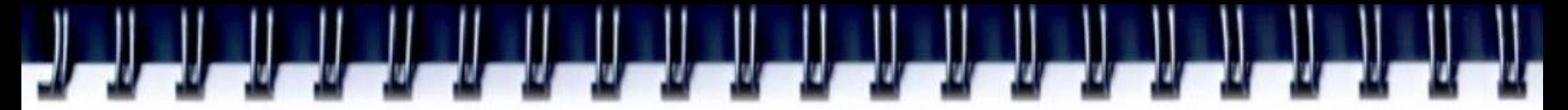

Realizzare fumetti può essere interessante per attività sul racconto, ma la costruzione di ambienti può essere funzionale anche all'esplorare descrizioni, rapporti temporali,....

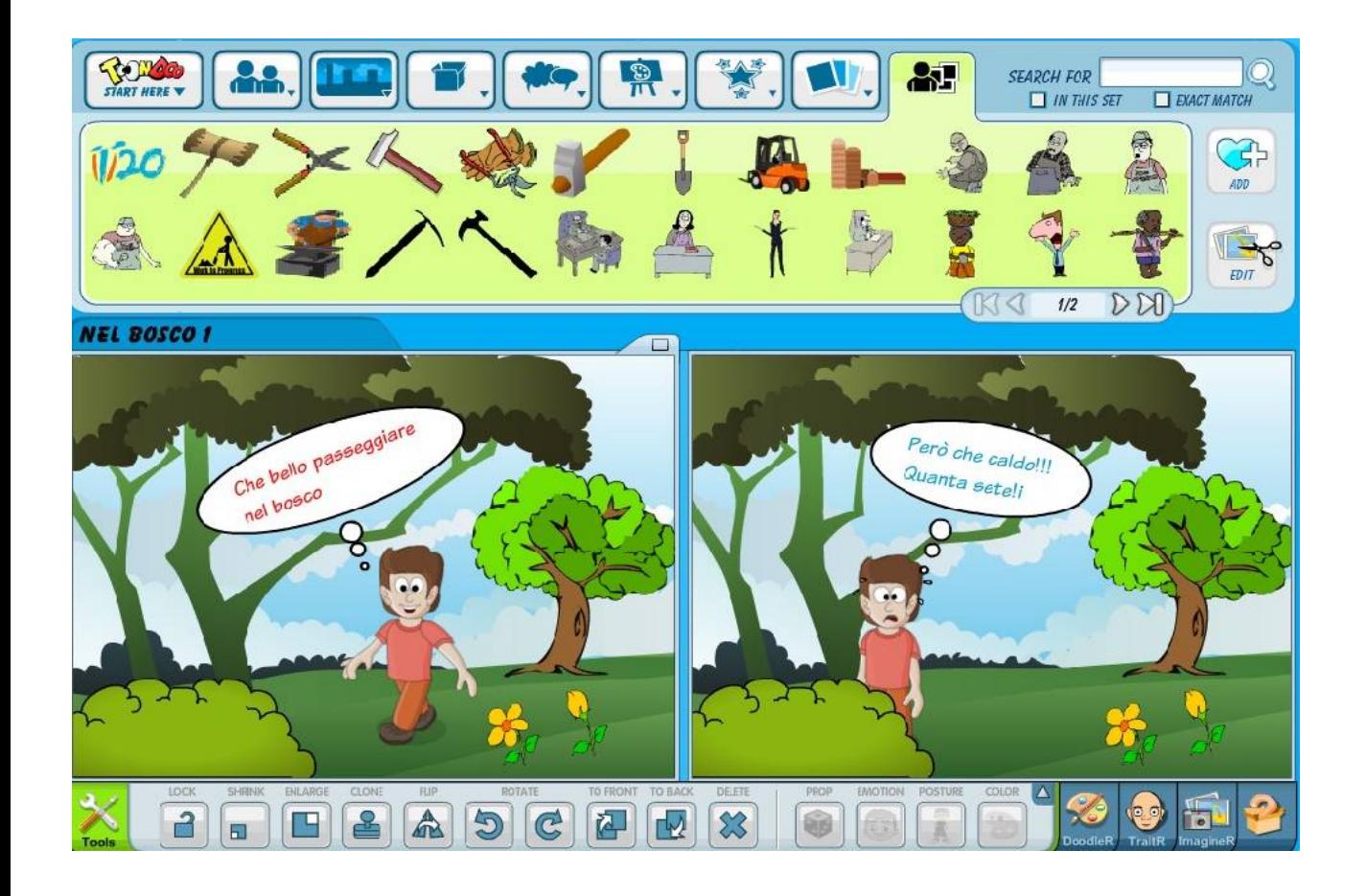

### http://www.toondoo.com/ - vedi indicazioni a parte

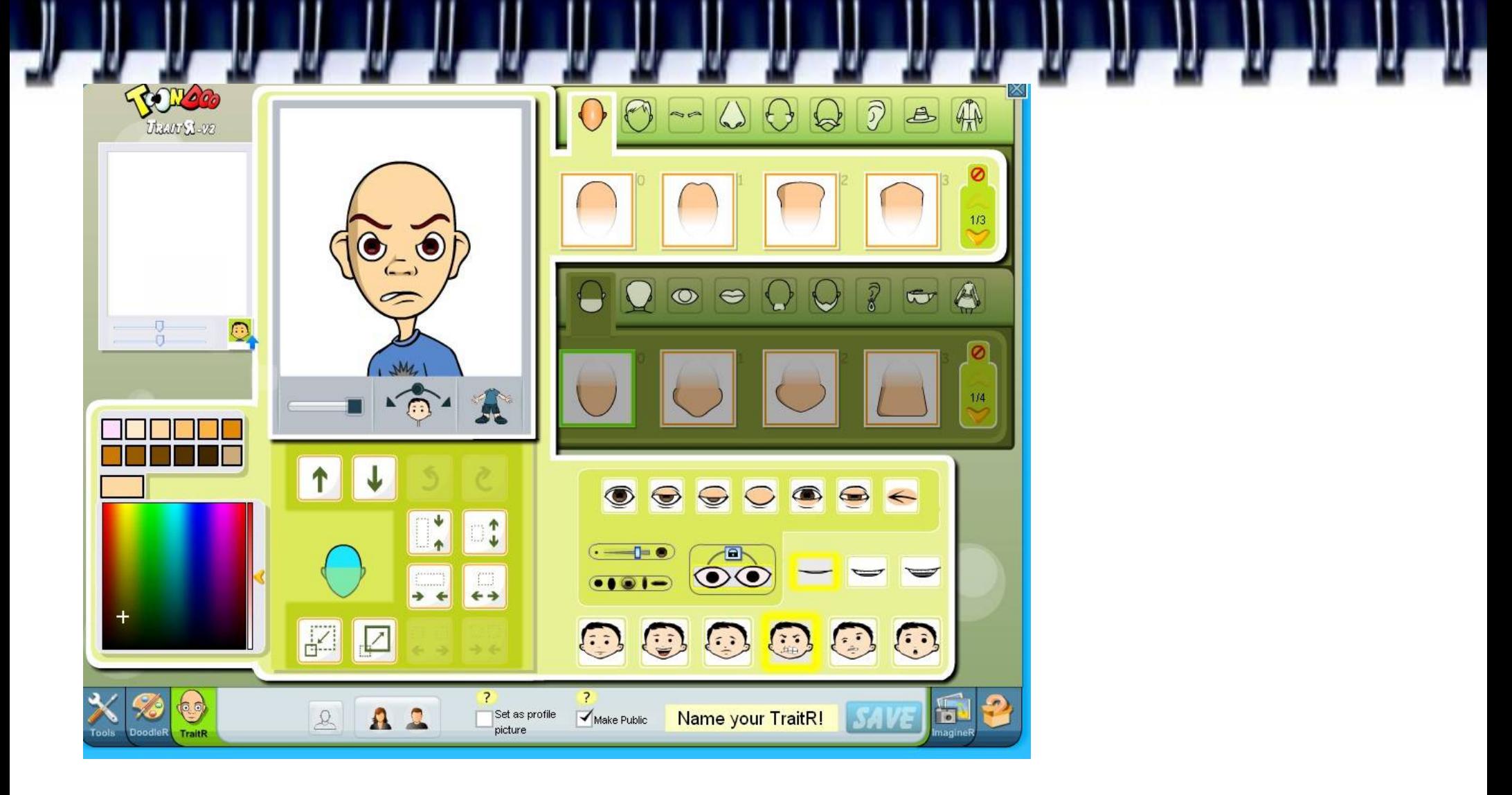

La possibilità di realizzare/modificare personaggi permette di esplorare espressioni, sensazioni,...